Version 4.87

Part No. 314177-C Rev 00 August 2004

600 Technology Park Drive Billerica, MA 01821-4130

# **Contivity VPN Client Localized Release Notes**

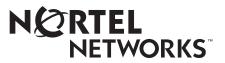

### Copyright © 2004 Nortel Networks

All rights reserved. August 2004.

The information in this document is subject to change without notice. The statements, configurations, technical data, and recommendations in this document are believed to be accurate and reliable, but are presented without express or implied warranty. Users must take full responsibility for their applications of any products specified in this document. The information in this document is proprietary to Nortel Networks Inc.

The software described in this document is furnished under a license agreement and may be used only in accordance with the terms of that license. The software license agreement is included in this document.

### Trademarks

Nortel Networks, the Nortel Networks logo, the Globemark, Unified Networks, and Contivity are trademarks of Nortel Networks.

Adobe and Acrobat Reader are trademarks of Adobe Systems Incorporated.

Entrust is a trademark of Entrust Technologies Inc.

iPass is a trademark of iPass Inc.

Java and Sun Microsystems are trademarks of Sun Microsystems, Inc.

Microsoft and Windows are trademarks of Microsoft Corporation.

The asterisk after a name denotes a trademarked item.

### **Restricted rights legend**

Use, duplication, or disclosure by the United States Government is subject to restrictions as set forth in subparagraph (c)(1)(ii) of the Rights in Technical Data and Computer Software clause at DFARS 252.227-7013.

Notwithstanding any other license agreement that may pertain to, or accompany the delivery of, this computer software, the rights of the United States Government regarding its use, reproduction, and disclosure are as set forth in the Commercial Computer Software-Restricted Rights clause at FAR 52.227-19.

### Statement of conditions

In the interest of improving internal design, operational function, and/or reliability, Nortel Networks Inc. reserves the right to make changes to the products described in this document without notice.

Nortel Networks Inc. does not assume any liability that may occur due to the use or application of the product(s) or circuit layout(s) described herein.

Portions of the code in this software product may be Copyright © 1988, Regents of the University of California. All rights reserved. Redistribution and use in source and binary forms of such portions are permitted, provided that the above copyright notice and this paragraph are duplicated in all such forms and that any documentation, advertising materials, and other materials related to such distribution and use acknowledge that such portions of the software were developed by the University of California, Berkeley. The name of the University may not be used to endorse or promote products derived from such portions of the software without specific prior written permission.

SUCH PORTIONS OF THE SOFTWARE ARE PROVIDED "AS IS" AND WITHOUT ANY EXPRESS OR IMPLIED WARRANTIES, INCLUDING, WITHOUT LIMITATION, THE IMPLIED WARRANTIES OF MERCHANTABILITY AND FITNESS FOR A PARTICULAR PURPOSE.

In addition, the program and information contained herein are licensed only pursuant to a license agreement that contains restrictions on use and disclosure (that may incorporate by reference certain limitations and notices imposed by third parties).

#### Nortel Networks Inc. software license agreement

This Software License Agreement ("License Agreement") is between you, the end-user ("Customer") and Nortel Networks Corporation and its subsidiaries and affiliates ("Nortel Networks"). PLEASE READ THE FOLLOWING CAREFULLY. YOU MUST ACCEPT THESE LICENSE TERMS IN ORDER TO DOWNLOAD AND/OR USE THE SOFTWARE. USE OF THE SOFTWARE CONSTITUTES YOUR ACCEPTANCE OF THIS LICENSE AGREEMENT. If you do not accept these terms and conditions, return the Software, unused and in the original shipping container, within 30 days of purchase to obtain a credit for the full purchase price.

"Software" is owned or licensed by Nortel Networks, its parent or one of its subsidiaries or affiliates, and is copyrighted and licensed, not sold. Software consists of machine-readable instructions, its components, data, audio-visual content (such as images, text, recordings or pictures) and related licensed materials including all whole or partial copies. Nortel Networks grants you a license to use the Software only in the country where you acquired the Software. You obtain no rights other than those granted to you under this License Agreement. You are responsible for the selection of the Software and for the installation of, use of, and results obtained from the Software.

1. Licensed Use of Software. Nortel Networks grants Customer a nonexclusive license to use a copy of the Software on only one machine at any one time or to the extent of the activation or authorized usage level, whichever is applicable. To the extent Software is furnished for use with designated hardware or Customer furnished equipment ("CFE"), Customer is granted a nonexclusive license to use Software only on such hardware or CFE, as applicable. Software contains trade secrets and Customer agrees to treat Software as confidential information using the same care and discretion Customer uses with its own similar information that it does not wish to disclose, publish or disseminate. Customer will ensure that anyone who uses the Software does so only in compliance with the terms of this Agreement. Customer shall not a) use, copy, modify, transfer or distribute the Software except as expressly authorized; b) reverse assemble, reverse compile, reverse engineer or otherwise translate the Software; c) create derivative works or modifications unless expressly authorized; or d) sublicense, rent or lease the Software. Licensors of intellectual property to Nortel Networks are beneficiaries of this provision. Upon termination or breach of the license by Customer or in the event designated hardware or CFE is no longer in use, Customer will promptly return the Software to Nortel Networks or certify its destruction. Nortel Networks may audit by remote polling or other reasonable means to determine Customer's Software activation or usage levels. If suppliers of third party software included in Software require Nortel Networks to include additional or different terms, Customer agrees to abide by such terms provided by Nortel Networks with respect to such third party software.

2. Warranty. Except as may be otherwise expressly agreed to in writing between Nortel Networks and Customer, Software is provided "AS IS" without any warranties (conditions) of any kind. NORTEL NETWORKS DISCLAIMS ALL WARRANTIES (CONDITIONS) FOR THE SOFTWARE, EITHER EXPRESS OR IMPLIED, INCLUDING, BUT NOT LIMITED TO THE IMPLIED WARRANTIES OF MERCHANTABILITY AND FITNESS FOR A PARTICULAR PURPOSE AND ANY WARRANTY OF NON-INFRINGEMENT. Nortel Networks is not obligated to provide support of any kind for the Software. Some jurisdictions do not allow exclusion of implied warranties, and, in such event, the above exclusions may not apply. **3.** Limitation of Remedies. IN NO EVENT SHALL NORTEL NETWORKS OR ITS AGENTS OR SUPPLIERS BE LIABLE FOR ANY OF THE FOLLOWING: a) DAMAGES BASED ON ANY THIRD PARTY CLAIM; b) LOSS OF, OR DAMAGE TO, CUSTOMER'S RECORDS, FILES OR DATA; OR c) DIRECT, INDIRECT, SPECIAL, INCIDENTAL, PUNITIVE, OR CONSEQUENTIAL DAMAGES (INCLUDING LOST PROFITS OR SAVINGS), WHETHER IN CONTRACT, TORT OR OTHERWISE (INCLUDING NEGLIGENCE) ARISING OUT OF YOUR USE OF THE SOFTWARE, EVEN IF NORTEL NETWORKS, ITS AGENTS OR SUPPLIERS HAVE BEEN ADVISED OF THEIR POSSIBILITY. The forgoing limitations of remedies also apply to any developer and/or supplier of the Software. Such developer and/or supplier is an intended beneficiary of this Section. Some jurisdictions do not allow these limitations or exclusions and, in such event, they may not apply.

#### 4. General

- a. If Customer is the United States Government, the following paragraph shall apply: All Nortel Networks Software available under this License Agreement is commercial computer software and commercial computer software documentation and, in the event Software is licensed for or on behalf of the United States Government, the respective rights to the software and software documentation are governed by Nortel Networks standard commercial license in accordance with U.S. Federal Regulations at 48 C.F.R. Sections 12.212 (for non-DoD entities) and 48 C.F.R. 227.7202 (for DoD entities).
- b. Customer may terminate the license at any time. Nortel Networks may terminate the license if Customer fails to comply with the terms and conditions of this license. In either event, upon termination, Customer must either return the Software to Nortel Networks or certify its destruction.
- c. Customer is responsible for payment of any taxes, including personal property taxes, resulting from Customer's use of the Software. Customer agrees to comply with all applicable laws including all applicable export and import laws and regulations.
- d. Neither party may bring an action, regardless of form, more than two years after the cause of the action arose.
- e. The terms and conditions of this License Agreement form the complete and exclusive agreement between Customer and Nortel Networks.
- f. This License Agreement is governed by the laws of the country in which Customer acquires the Software. If the Software is acquired in the United States, then this License Agreement is governed by the laws of the state of New York.

## Contents

| Preface                                         |
|-------------------------------------------------|
| Before you begin                                |
| Text conventions                                |
| Related publications                            |
| Hard-copy technical manuals9                    |
| How to get help                                 |
| Chapter 1<br>Overview                           |
| Supported platforms                             |
| Client CD                                       |
| Client directory                                |
| Localized client                                |
| Custom, Entrust, and Obsolete subdirectories    |
| Doc (Documentation) directory13                 |
| Tools directory                                 |
| Restricted product - export license requirement |

## Preface

These release notes contain the latest information about the Nortel Networks\* Contivity\* VPN Localized Client V4.87.

## Before you begin

These release notes are intended for network managers who are responsible for the Contivity Secure IP Services Gateway. They assume that you have experience with windowing systems or graphical user interfaces (GUIs) and familiarity with network management.

### **Text conventions**

This guide uses the following text conventions:

| angle brackets (< >) | Indicate that you choose the text to enter based on the description inside the brackets. Do not type the brackets when entering the command. |
|----------------------|----------------------------------------------------------------------------------------------------|
|                      | Example: If the command syntax is<br>ping < <i>ip_address</i> >, you enter<br>ping 192.32.10.12                                              |
| bold Courier text    | Indicates command names and options and text that you need to enter.                                                                         |
|                      | Example: Use the <b>show health</b> command.                                                                                                 |
|                      | Example: Enter terminal paging {off   on}.                                                                                                   |

| braces ({ })          | Indicate required elements in syntax descriptions where<br>there is more than one option. You must choose only<br>one of the options. Do not type the braces when<br>entering the command. |
|-----------------------|----------------------------------------------------------------------------------------------------|
|                       | Example: If the command syntax is ldap-server<br>source {external   internal}, you must enter<br>either ldap-server source external or<br>ldap-server source internal, but not both.       |
| brackets ([])         | Indicate optional elements in syntax descriptions. Do not type the brackets when entering the command.                                                                                     |
|                       | Example: If the command syntax is<br><b>show ntp [associations]</b> , you can enter<br>either <b>show ntp</b> or <b>show ntp associations</b> .                                            |
|                       | Example: If the command syntax is default rsvp<br>[token-bucket {depth   rate}], you can enter<br>default rsvp, default rsvp token-bucket<br>depth, or default rsvp token-bucket rate.     |
| italic text           | Indicates new terms, book titles, and variables in<br>command syntax descriptions. Where a variable is two<br>or more words, the words are connected by an<br>underscore.                  |
|                       | Example: If the command syntax is <b>ping</b> <i><ip_address></ip_address></i> , <i>ip_address</i> is one variable and you substitute one value for it.                                    |
| plain Courier<br>text | Indicates system output, for example, prompts and system messages.                                                                                                    |
|                       | Example: File not found.                                                                                                    |
| separator ( > )       | Shows menu paths.                                                                                                    |
|                       | Example: Choose Status > Health Check.                                                                                                    |

## **Related publications**

For more information about the Contivity Secure IP Services Gateway, refer to the following publications:

- *Configuring the Contivity VPN Client* introduces the client product and provides information about initial setup and configuration.
- *Configuring TunnelGuard for the Contivity Secure IP Services Gateway* provides information about configuring and using the TunnelGuard feature.

## Hard-copy technical manuals

You can print selected technical manuals and release notes free, directly from the Internet. Go to the www.nortelnetworks.com/documentation URL. Find the product for which you need documentation. Then locate the specific category and model or version for your hardware or software product. Use Adobe\* Acrobat Reader\* to open the manuals and release notes, search for the sections you need, and print them on most standard printers. Go to Adobe Systems at the www.adobe.com URL to download a free copy of the Adobe Acrobat Reader.

## How to get help

If you purchased a service contract for your Nortel Networks product from a distributor or authorized reseller, contact the technical support staff for that distributor or reseller for assistance.

If you purchased a Nortel Networks service program, contact Nortel Networks Technical Support. To obtain contact information online, go to the www.nortelnetworks.com/cgi-bin/comments/comments.cgi URL, then click on Technical Support.

From the Technical Support page, you can open a Customer Service Request online or find the telephone number for the nearest Technical Solutions Center. If you are not connected to the Internet, you can call 1-800-4NORTEL (1-800-466-7835) to learn the telephone number for the nearest Technical Solutions Center. An Express Routing Code (ERC) is available for many Nortel Networks products and services. When you use an ERC, your call is routed to a technical support person who specializes in supporting that product or service. To locate an ERC for your product or service, go to the http://www.nortelnetworks.com/help/contact/erc/index.html URL.

## Chapter 1 Overview

The Nortel Networks Contivity VPN Localized Client Version 4.87 is the localized version of the Version 4.86 Contivity VPN Client. The Version 4.86 release notes contain the latest information about the client, including a brief explanation of the new features and any issues or considerations. For detailed documentation on configuring the client, see the Version 4.86 *Configuring the Contivity VPN Client* book.

### Supported platforms

This client release supports the following Microsoft\* operating systems:

- Windows XP
- Windows 2000

Although the client may install on older versions of Microsoft operating systems, Nortel Networks will provide support only for Winddows XP and Windows 2000. The client works with all service packs available for each operating system.

You must have admin privileges to install the Contivity VPN client. You should also copy the client installation files to a local drive.

Note: Network connectivity may be lost for a short time during the client installation, but after the installation connectivity should return. In some instances this may cause problems with currently running network applications. To avoid any problems, you should always exit all programs before starting the installation process.

## **Client CD**

The client CD contains all the software files you need to configure and manage the client. The client release notes are also located on the CD (client\_relnotes.pdf) that came with your software. The directories on the CD are described in the following sections.

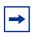

**Note:** The iPass\* dialer is no longer distributed with the Contivity client. The client continues to fully support the iPass dialer, including the popular one-click VPN feature. iPass users receive dialer updates directly from iPass (www.ipass.com).

### **Client directory**

The client directory contains the files for the client and additional files that are related to the client.

### Localized client

The CD includes localized versions of the client that provide the following:

- German client
- Simplified Chinese client
- French Canadian client
- Spanish client
- Japanese client.

The eac487.dl.exe file is the localized version of the Contivity VPN Client (IPsec) software. It supports both IPsec 128-bit DES/3DES encryption.

During the client installation procedure, you are prompted to select the language version that you want to install. The client must be installed on a system that is running the comparable operating system. For example, you must run the Spanish client on a Spanish operating system.

#### Custom, Entrust, and Obsolete subdirectories

The client directory contains the following directories that have files used for customizing clients:

- custom files that you use to customize your client
- entrust Entrust\* enterr.dll V6.0.0.299 and kmpapi32.dll V6.0.0.296 files used for Entrust certificate-based authentication.
- obsolete connection manager and the password change applications that have been removed from the kits.

Refer to Configuring the Contivity VPN Client for details on customizing clients.

### Doc (Documentation) directory

The doc directory contains the client.pdf file, which provides information for configuring the client.

### **Tools directory**

The tools directory contains the Nortel Networks IP Address Configuration Utility.

The Java subdirectory contains the installation files for the Sun Microsystems\* Java\* Runtime Environment (JRE) Version 1.3.0. This application is needed to load the Policy Manager configuration utility. The JRE should automatically be installed when these Java applets are first accessed; however, the installation files are included on this CD to allow for manual installation. For installation instructions, read the Policy Manager getting started documentation in the *Configuring the Contivity VPN Switch* book.

### **Restricted product – export license requirement**

This product incorporates encryption technology that is highly restricted and can require an export license from the US Department of Commerce, Bureau of Export Administration, prior to international shipment. A product that incorporates encryption with a key length up to 56 bits can be eligible for international shipment pursuant to a license exception. However, any product that incorporates encryption technology exceeding 56 bits will require an export license from the US Department of Commerce.

Pursuant to such license, the product can be marketed and sold only to a limited class of international users. Any entity, other than Nortel Networks, Inc., that wants to export this product must first obtain license approval from the US Department of Commerce.

Further, the user of this product cannot re-export, transfer, or divert the product to any country to which such re-exports are restricted or embargoed under United States export control laws and regulations, or to any national or resident of such restricted or embargoed countries, or provide the product to any military end user or for any military end use, including the design, development, or production of any chemical, nuclear, or biological weapons.